$5\overline{)}$ 

### **Table of Contents**

### **Chapter 1 Installing CaseMap**

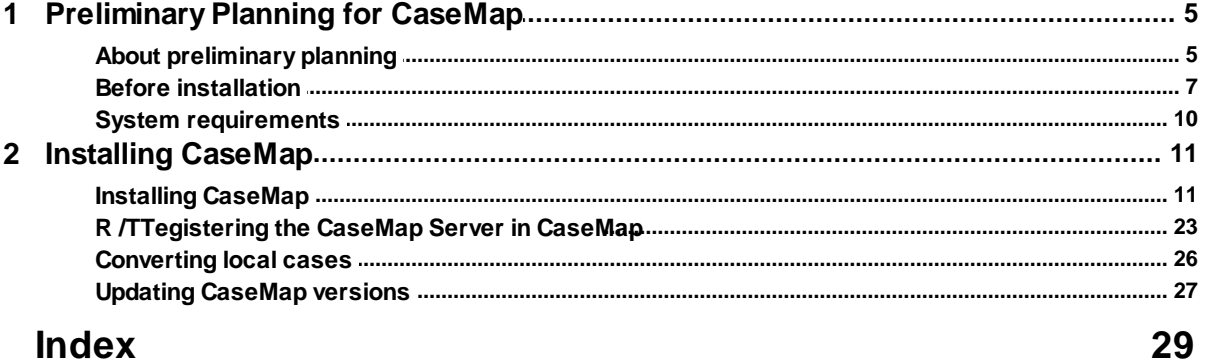

#### **Index**

### <span id="page-4-1"></span><span id="page-4-0"></span>**Installing CaseMap**

### *Preliminary Planning for CaseMap*

**About preliminary planning**

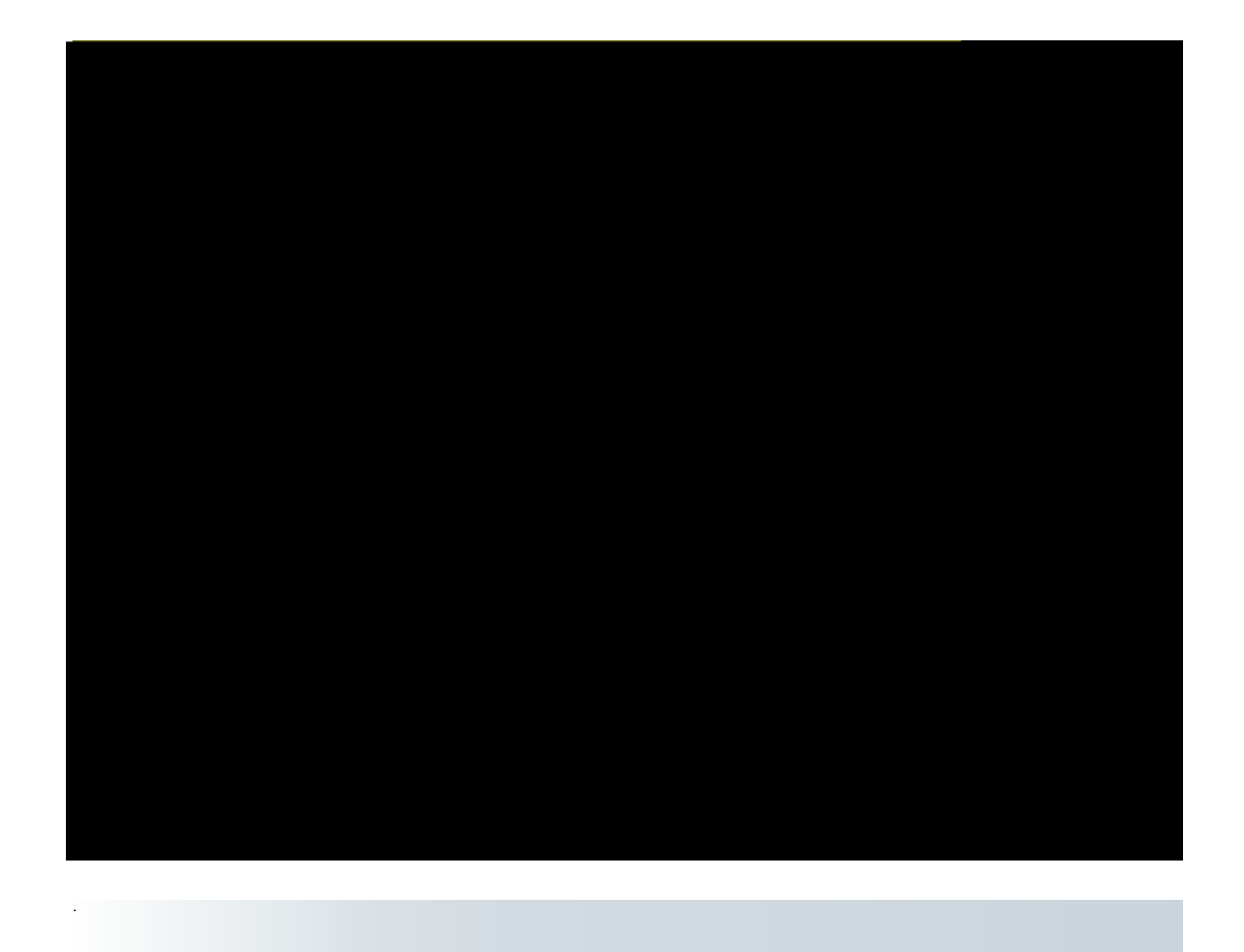

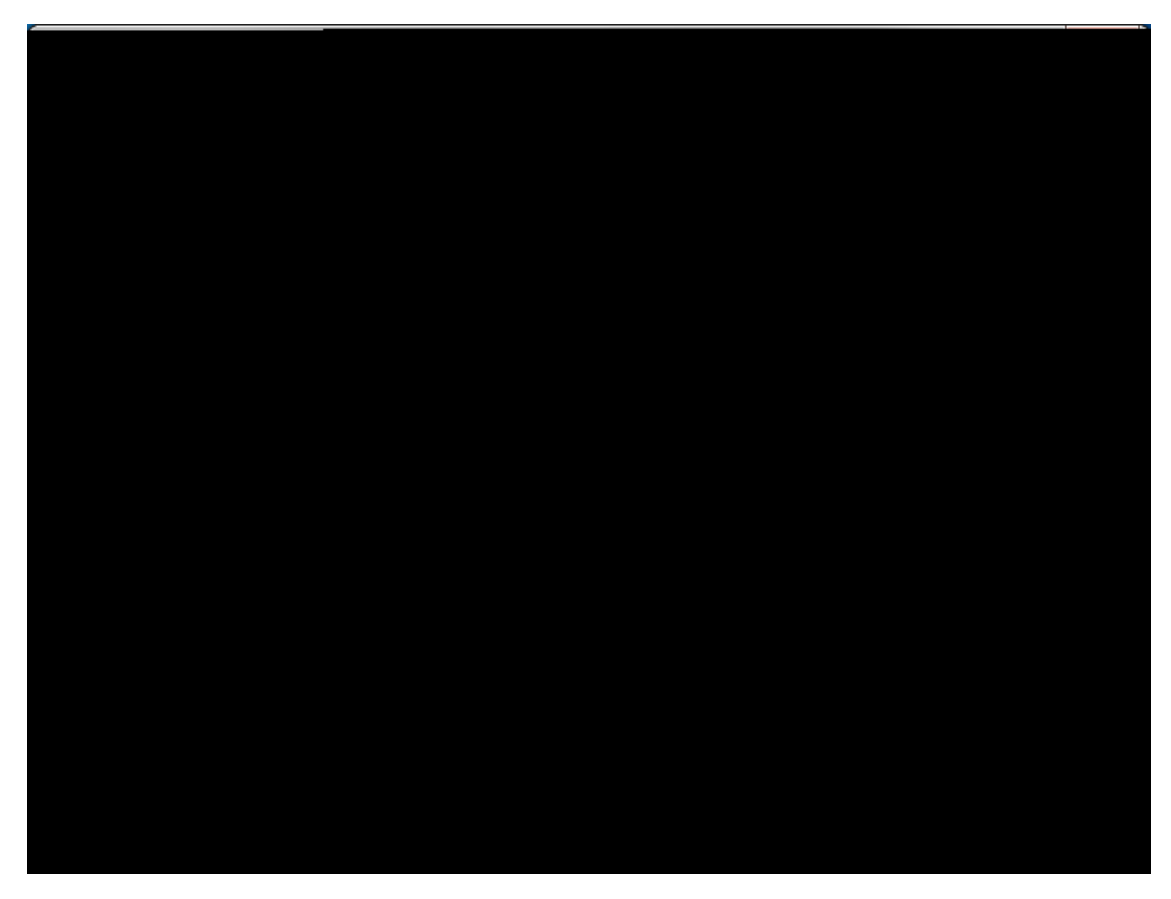

Click Print if you want to print a copy of the license agreement.

4. In the **-bZcfa UHcb** dialog box, review the installation information, then click **BYI h** 

5. In the **8YZJi `h7UgYAUd GYfj Yf** dialog box, type in the CaseMap Server in the BUa Y field.

This dialog box only displays if you are installing CaseMap Server.

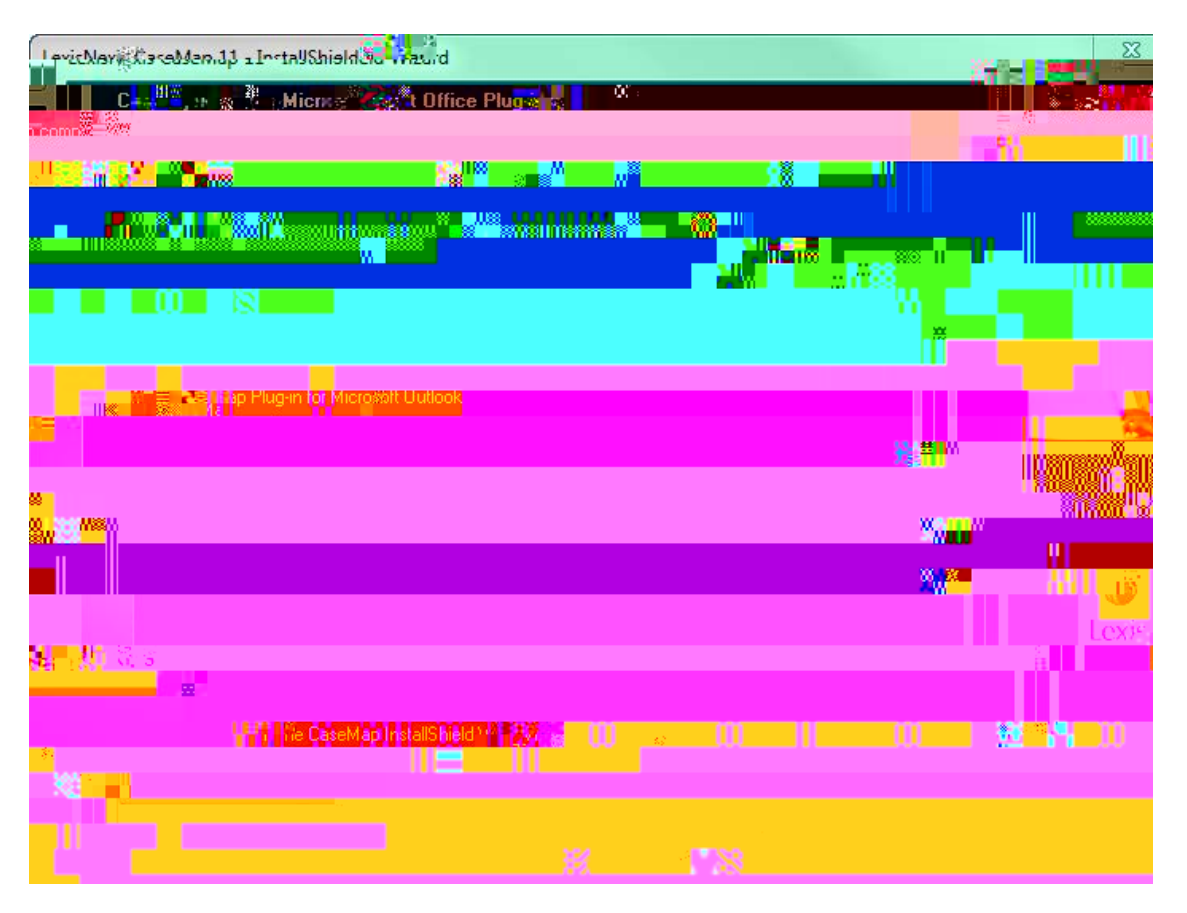

Microsoft Office plug-ins allow case users to send data from Word or Outlook to a case.

Clear the check box for a plug-in you do not want installed.

7. In the 7\ccgY 8YghbUhcb @cWhicb dialog box, verify whether the default destination folder is the appropriate location, then click **BYI h** 

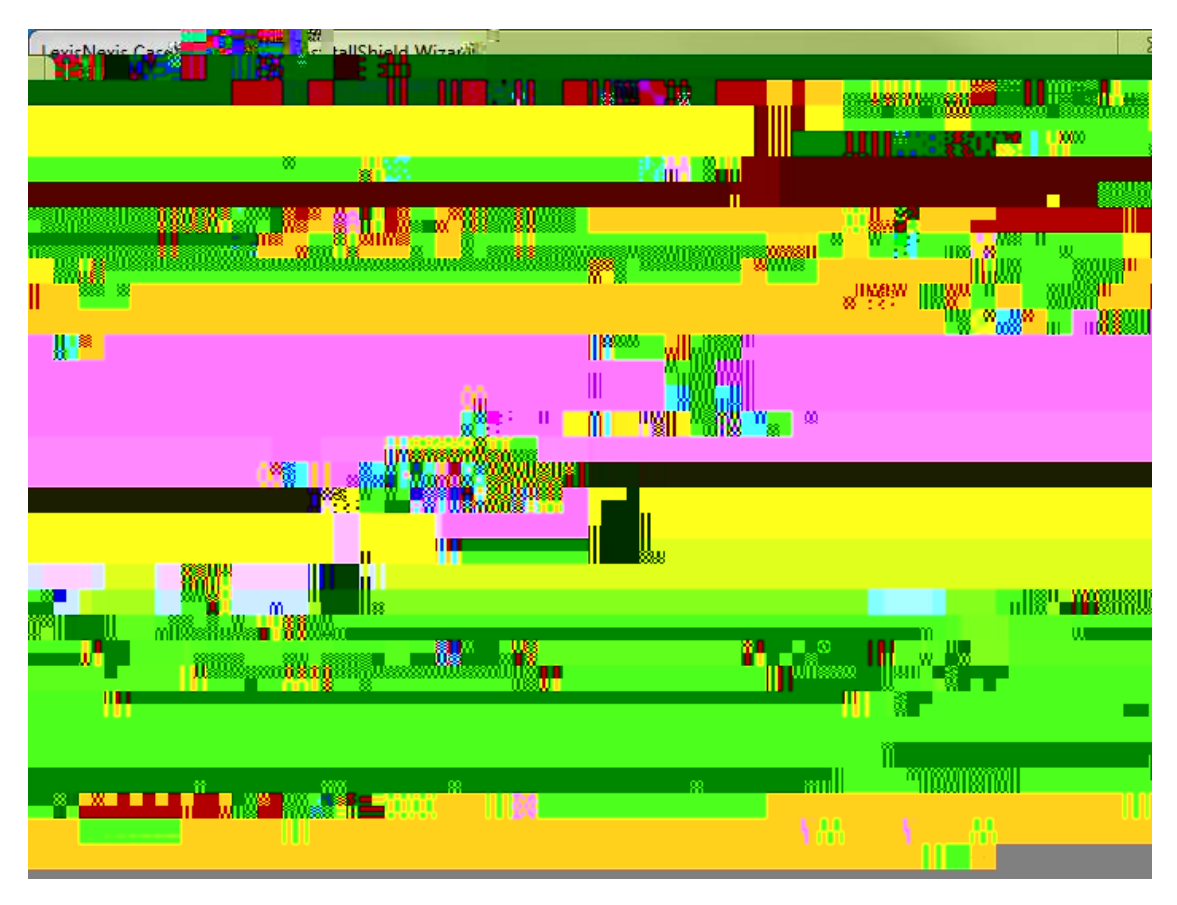

The default folder is C:\Program Files\CaseSoft\CaseMap 11.

7. In the **GHJfh7cdm]b[: ]'Yg** dialog box, review the current settings, then click **BYI h** 

- 9. Optional: Select the **M'gž**=k Ubhic j JYk 'h Y'fYUX'a Y'ZJ'Y'bck check box, if you want to do so at this time.
- 10. Click : **]b]g\**.
- 11. In the K Y'Wa Y'rc'7UgYAUd dialog box, select 5Wf UHY'7UgYAUd.

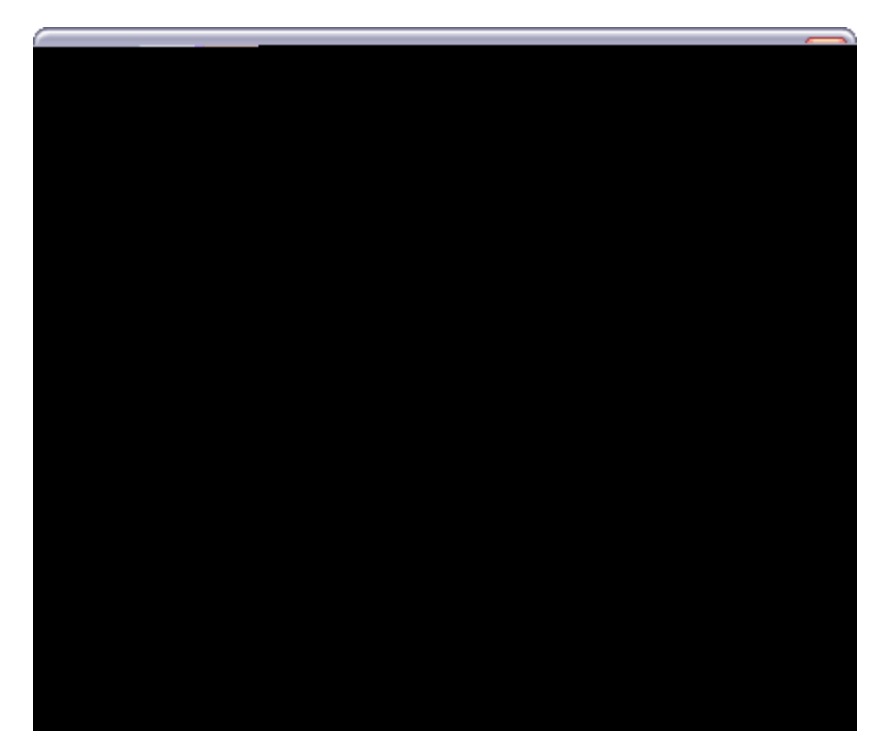

- 3. In the FY[ ]ghYfYX'7UgYA Ud'GYfj Yfg box, select the server you want to edit.
- 4. Click the **9X]h**

<span id="page-26-0"></span>file. It creates a brand new case and copies all information from the old case into the new one. Additionally, CaseMap changes the file extension of the older version, such as .cm10 to .001.

# **Index**

## **- C -**

```
CaseMap 
  installing 11
   system requirements 10
   updating 27
CaseMap Server 
   registering in CaseMap 23
cases 
   converting (local) CaseMap 26
   storing local cases, CaseMap 7
converting 
   local cases CaseMap 26
```
### **- I -**

```
installing 
   before installing CaseMap 7
   CaseMap 11
   prelimind2 is pea-38(o)18(n)18(g)18(i)-9(n)18(g)18()-30(C)30(a)18(s)-38(e)18(M)-13(a)18(p)18()-30()-30()-30()-30(5)18(
```
### **-S- -**

system requirements

## **-UI -**

updating